# **СОГЛАСОВАНО УТВЕРЖДАЮ**

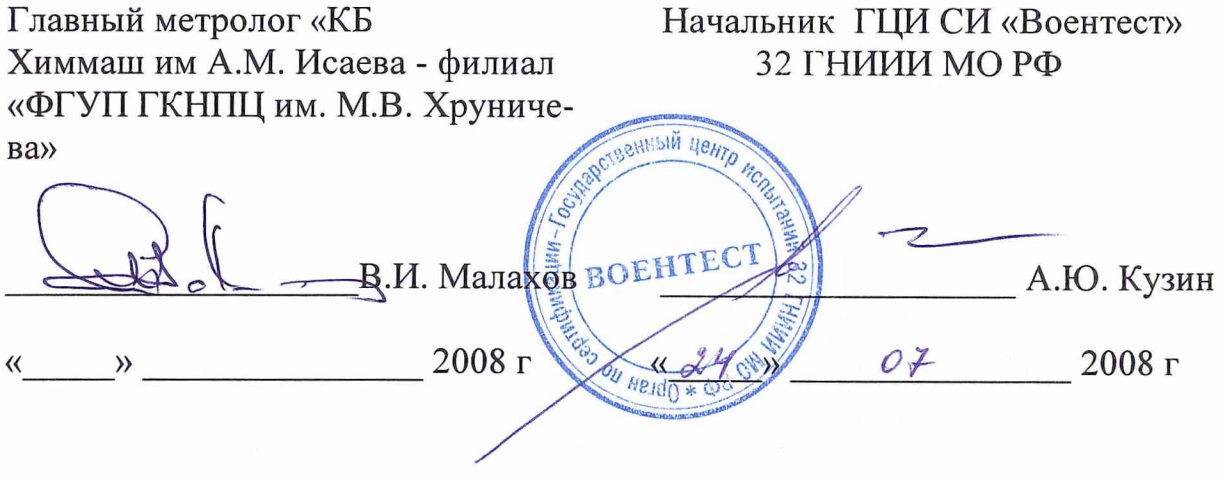

# **ИНСТРУКЦИЯ**

**Преобразователи многоканальные комбинированные МКП - 32**

# **МЕТОДИКА ПОВЕРКИ**

Мытищи 2008 г.

# **ВВЕДЕНИЕ**

Настоящая методика поверки (далее по тексту - «методика») распространяется на многоканальные комбинированные преобразователи МКП-32 (далее по тексту - преобразователи) и устанавливает методику их первичной и периодической поверки.

Рекомендуемый межповерочный интервал - один год.

## 1 ОПЕРАЦИИ ПОВЕРКИ

1.1 При проведении поверки проводить операции, указанные в таблице 1. Таблина 1

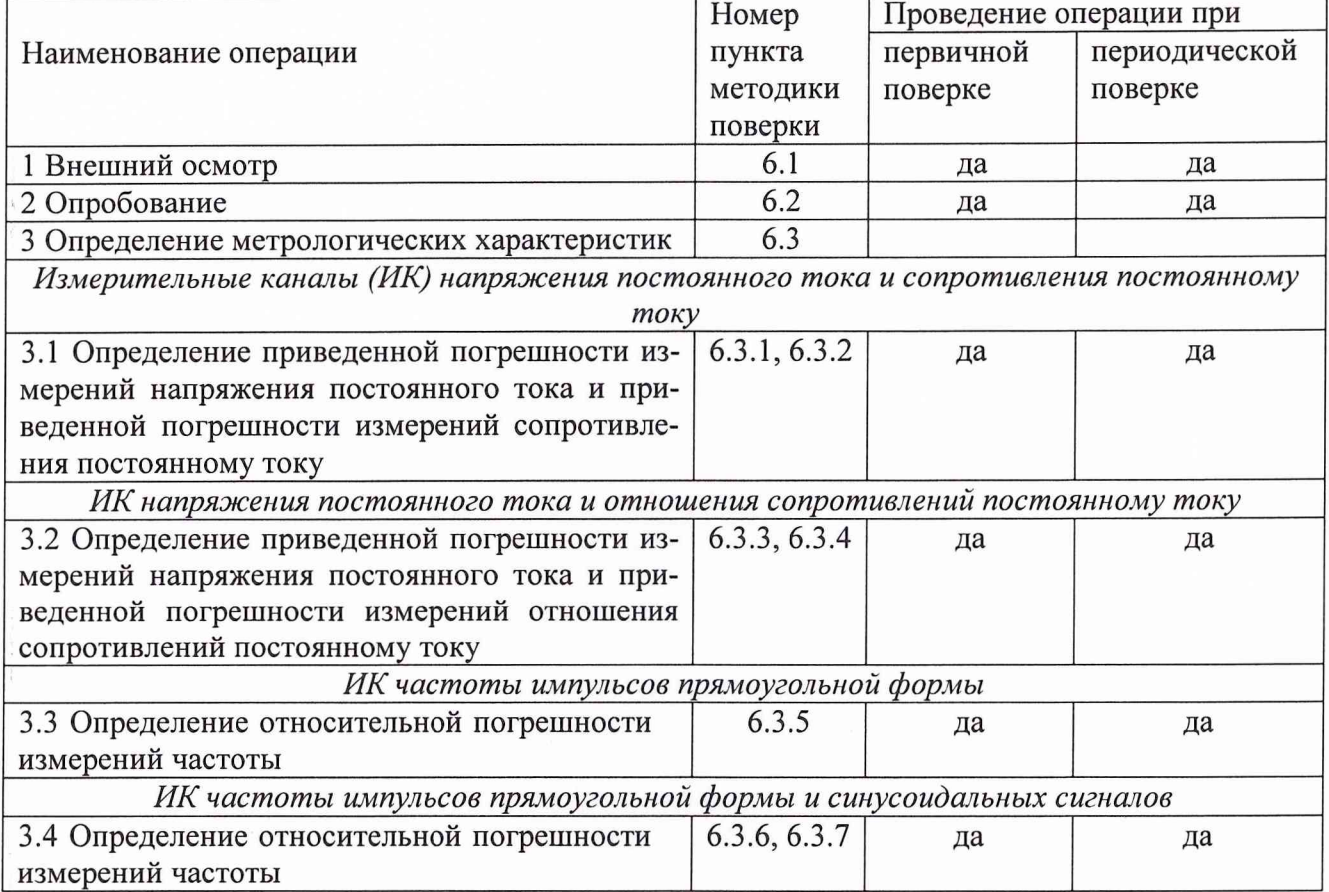

1.2 При несоответствии характеристик поверяемых преобразователей установленным требованиям по любому из пунктов таблицы 1 они к дальнейшей поверке не допускаются и последующие операции не проводятся, за исключением оформления результатов по п. 7.2.

# 2 СРЕДСТВА ПОВЕРКИ

3.1 При проведении поверки должны применяться рабочие эталоны, указанные в таблице 2.

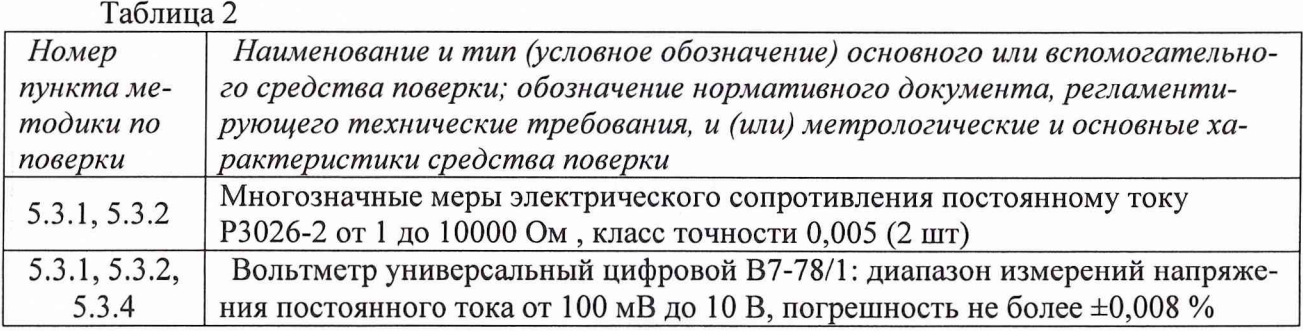

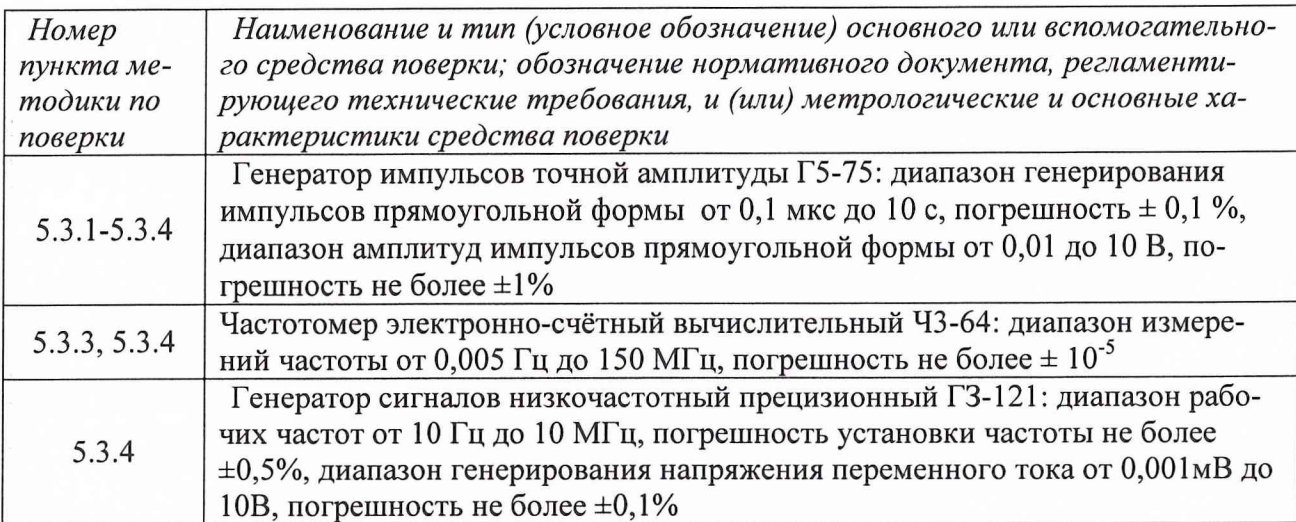

Примечание: Допускается применять другие средства поверки, метрологические и технические характеристики которых не хуже приведенных в таблице 2.

# 3 ТРЕБОВАНИЯ К КВАЛИФИКАЦИИ ПОВЕРИТЕЛЕЙ

3.1 К поверке преобразователей допускаются лица, аттестованные на право поверки средств измерений электрических величин и прошедшие обучение работе с преобразователями.

3.2 Поверитель должен пройти инструктаж по технике безопасности и иметь удостоверение на право работы на электроустановках с напряжением до 1000 В с группой допуска не ниже III.

# 4 ТРЕБОВАНИЯ БЕЗОПАСНОСТИ

3.3 При проведении поверки должны быть соблюдены требования ГОСТ 12.2.007.0-75, ГОСТ 12.2.007.3-75, ГОСТ 12.3.019-80, "Правил эксплуатации электроустановок потребителей" и "Правил техники безопасности при эксплуатации электроустановок потребителей", утвержденных Главгосэнергонадзором. Должны также быть обеспечены требования безопасности, указанные в эксплуатационных документах на средства поверки.

# 5 УСЛОВИЯ ПОВЕРКИ И ПОДГОТОВКА К НЕЙ

5.1 При проведении поверки должны соблюдаться следующие условия:

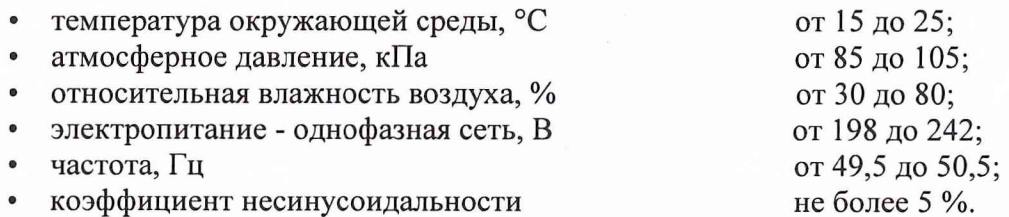

5.2 Средства поверки подготавливают к работе согласно указаниям, приведенным в соответствующих эксплуатационных документах.

5.3 Установить СИ, позволяющие в процессе поверки МКП-32 контролировать изменение температуры окружающей среды, напряжения и частоты питающей сети, относительной влажности воздуха, атмосферного давления.

# 6 ПРОВЕДЕНИЕ ПОВЕРКИ

### 6.1 Внешний осмотр

При внешнем осмотре устанавливается комплектность преобразователей. На корпусах приборов не лопускается наличие механических повреждений. Заводской номер, указанный на приборе, должен совпадать с номером, указанным в эксплуатационной документации.

#### 6.2 Опробование

6.2.1 Для опробования преобразователя необходимо выполнить работы по монтажу и подключению аппаратуры комплекса в соответствии с требованиями пункта 9 руководства по эксплуатации С7И.654.0-0 РЭ

6.2.2 Запустить на компьютере рабочую программу ASF-ISP. Руководствуясь инструкцией оператора установить режим КОНТРОЛЬ ПЧК. Проконтролировать на дисплее значения контрольных частот на интервалах опроса 1 с, и 0, 1 с.

6.2.3 Результаты проверки считать удовлетворительными, если на дисплее появляется по всем ИК значение контрольной частоты 625 на интервале измерения 1 с и 5000 с на интервале измерения 0,1 с.

#### 6.3 Определение метрологических характеристик

#### ИК напряжения постоянного тока и сопротивления постоянному току

6.3.1 Определение приведенной погрешности измерений напряжения постоянного тока.

6.3.1.1 Собрать схему измерений согласно рис.1.

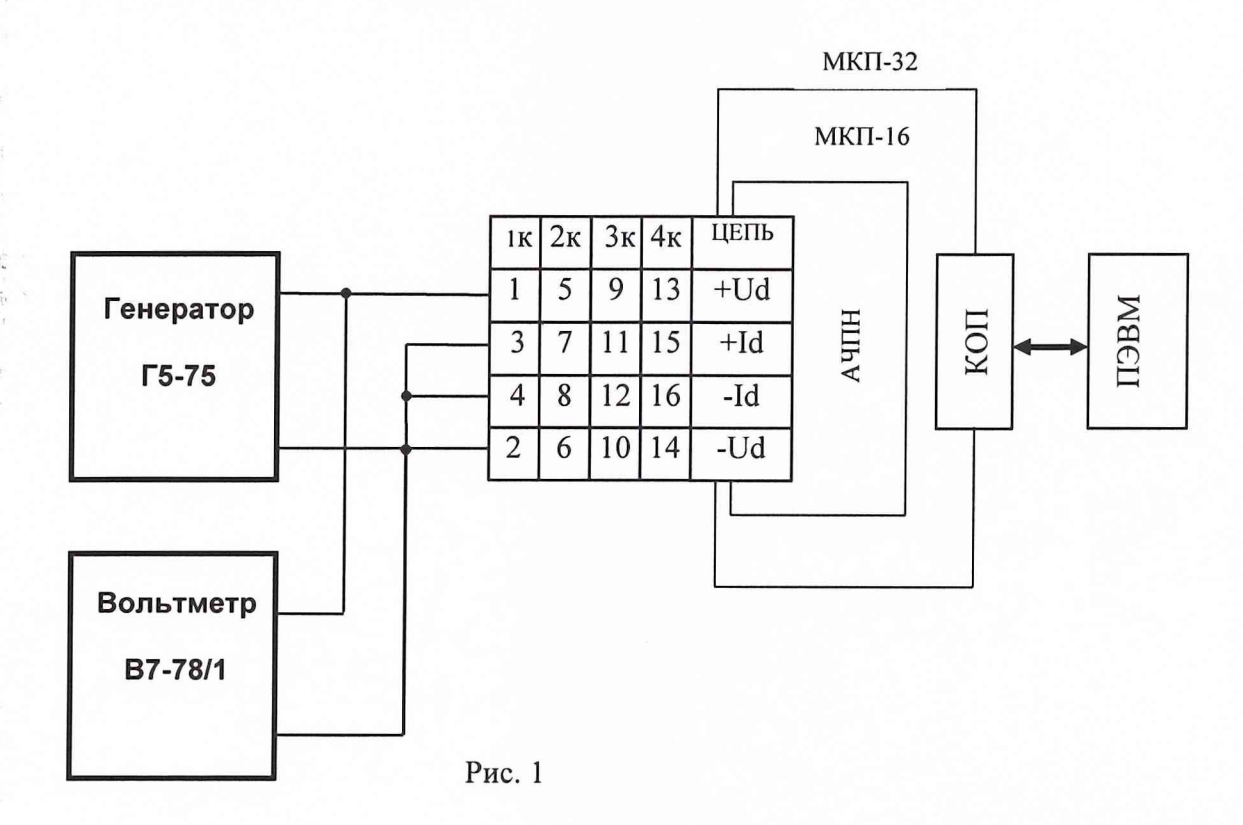

6.3.1.2 В качестве программы поверки запустить рабочую программу ASFisp, настроенную на соответствующую конфигурацию ИК и со стендовой информацией для измерения напряжения постоянного тока.

6.3.1.3 После часового прогрева аппаратуры произвести калибровку ИК в соответствии с инструкцией оператора.

6.3.1.4 Приведенную погрешность измерений напряжения постоянному току определять в точках диапазона, указанных в таблице 3.

Таблица 3

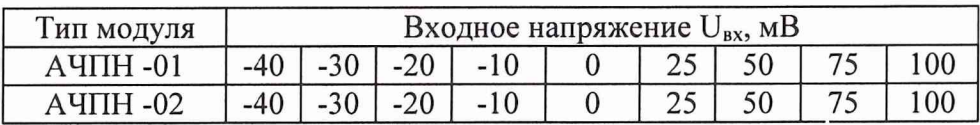

6.3.1.5 Последовательно устанавливать на выходе генератора значения напряжения в точках по таблице 3. В качестве регистрирующего прибора входных напряжений использовать вольтметр В7-78/1.

6.3.1.6 Для каждого входного значения напряжения  $U_{\text{ax}}$  с экрана дисплея зафиксировать и занести в протокол значения U<sub>изм</sub> по каждому из четырех ИК.

Приведенную погрешность измерений напряжения определить по формуле:

$$
\delta U = \frac{U_{\text{H3M}} - U_{\text{BX}}}{U_{\text{H3M}}} \cdot 100\%;
$$

TT

где:

U<sub>изм</sub>. - измеренное значение входного напряжения;

U<sub>BX</sub> - подаваемое на вход модуля напряжение;

U<sub>ном</sub> - номинальное значение входного напряжения;

6.3.1.7 Провести операции по пп 6.3.1.1 - 6.3.1.6 для всех остальных ИК напряжения постоянного тока.

6.3.1.8 Результаты поверки считать положительными, если значения приведенной погрешности измерений напряжения находятся в пределах  $\pm$  0,1 %.

6.3.2 Определение приведенной погрешности измерений сопротивления постоянному току.

6.3.2.1 Собрать схему измерений согласно рис.2.

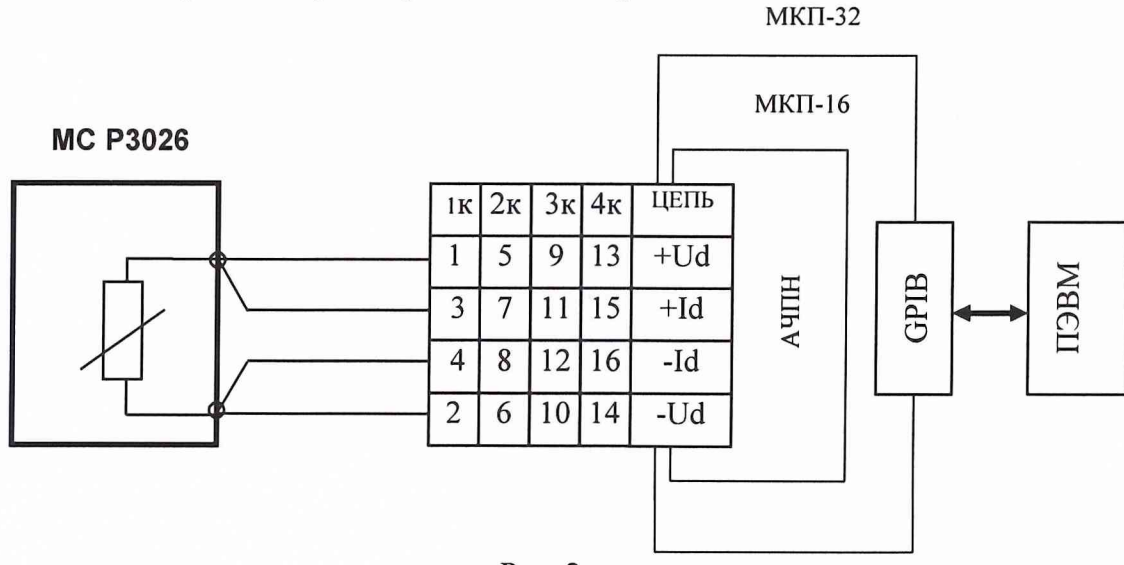

Рис. 2

6.3.2.2 В качестве программы поверки запустить рабочую программу ASFisp, настроенную на соответствующую конфигурацию ИК и со стендовой информацией для измерения сопротивления постоянному току.

6.3.2.3 После часового прогрева аппаратуры произвести калибровку ИК в соответствии с инструкцией оператора.

6.3.2.4 Приведенную погрешность измерений сопротивления постоянному току определять в точках диапазона, указанных в таблице 4.

Таблица 4

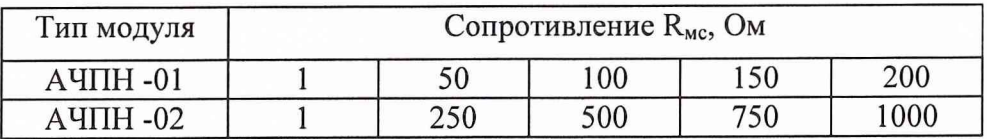

6.3.2.5 Последовательно устанавливать значения сопротивления, указанные в таблице 4, на соответствующих декадах магазина сопротивлений РЗ026, с фиксацией результатов измерений поверяемого ИК на экране монитора персонального компьютера.

6.3.2.6 Для каждого значения R<sub>мс</sub> с экрана дисплея зафиксировать и занести в протокол значения R изм по каждому из четырех ИК.

Приведенную погрешность измерений сопротивления определять по формуле:

$$
\delta R = \frac{R_{H3M} - R_{MC}}{R_{H0M}} \approx 100\%;
$$

где:

 $R_{\text{mc}}$  - эталонное значение сопротивления (показания магазина);

R<sub>изм</sub> - значение сопротивления, измеренное ИК;

R<sub>ном</sub> - номинальное значение сопротивления.

6.3.2.7 Провести операции по пп 6.3.2.1 - 6.3.2.6 для всех остальных ИК сопротивления постоянному току.

6.3.2.8 Результаты поверки считать положительными, если значения приведенной погрешности измерений сопротивления находятся в пределах  $\pm$  0.05 %.

ИК напряжения постоянного тока и отношения сопротивлений постоянному току

6.3.3 Определение приведенной погрешности измерений напряжения постоянного тока.

6.3.3.1 Собрать схему измерений согласно рис.3.

6.3.3.2 В качестве программы поверки запустить рабочую программу ASFisp, настроенную на соответствующую конфигурацию ИК и со стендовой информацией для измерения напряжения постоянного тока.

6.3.3.3 После часового прогрева аппаратуры произвести калибровку ИК в соответствии с инструкцией оператора.

6.3.3.4 Приведенную погрешность измерений напряжения постоянного тока определять в точках диапазона, указанных в таблице 5.

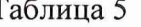

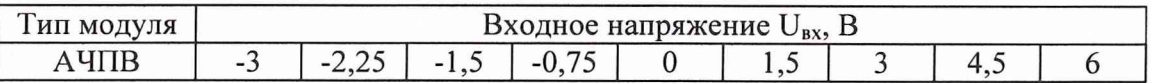

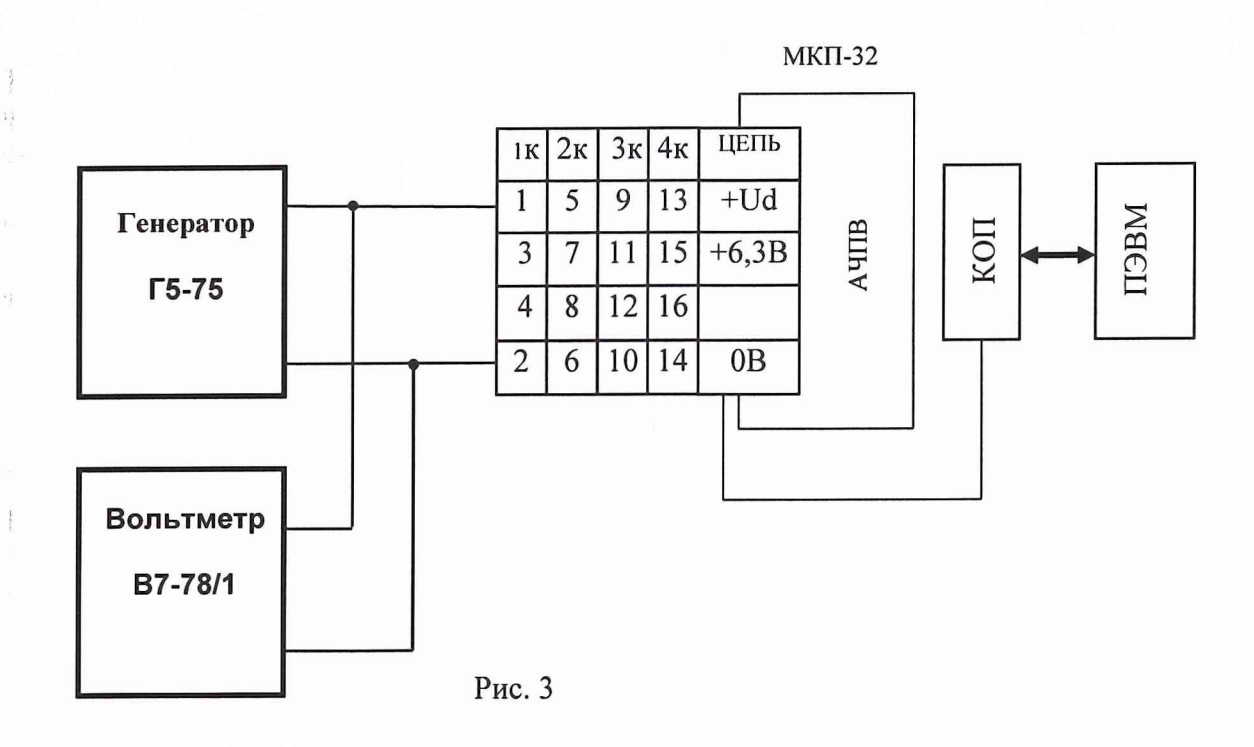

6.3.3.5 Последовательно устанавливать на выходе генератора значения напряжения в точках по таблице 5. В качестве регистрирующего прибора входных напряжений использовать вольтметр В7-78/1.

6.3.3.6 Для каждого входного значения напряжения U<sub>вх</sub> с экрана дисплея зафиксировать и занести в протокол значения U<sub>изм</sub> по каждому из четырех ИК.

Приведенную погрешность измерений напряжения определять по формуле:

$$
\delta U = \frac{U_{H3M} - U_{BX}}{U_{H0M}} \cdot 100\%;
$$

где:

 $\bar{l}$ 

 $\tilde{\mathcal{W}}$ 

U<sub>изм</sub> - измеренное значение входного напряжения;

U<sub>BX</sub> - подаваемое на вход модуля напряжение;

U<sub>ном</sub> - номинальное значение входного напряжения.

6.3.3.7 Провести операции по пп. 6.3.3.1 - 6.3.3.6 для всех остальных ИК напряжения постоянного тока.

6.3.3.8 Результаты поверки считать положительными, если значения приведенной погрешности измерении напряжения находятся в пределах  $\pm$  0,15 %.

6.3.4 Определение приведенной погрешности измерений отношения сопротивлений постоянному току

6.3.4.1 Собрать схему измерений согласно рис.4.

6.3.4.2 В качестве программы поверки запустить рабочую программу ASFisp, настроенную на соответствующую конфигурацию ИК и со стендовой информацией для измерения отношения сопротивлений постоянному току.

6.3.4.3 После часового прогрева аппаратуры произвести калибровку ИК в соответствии с инструкцией оператора.

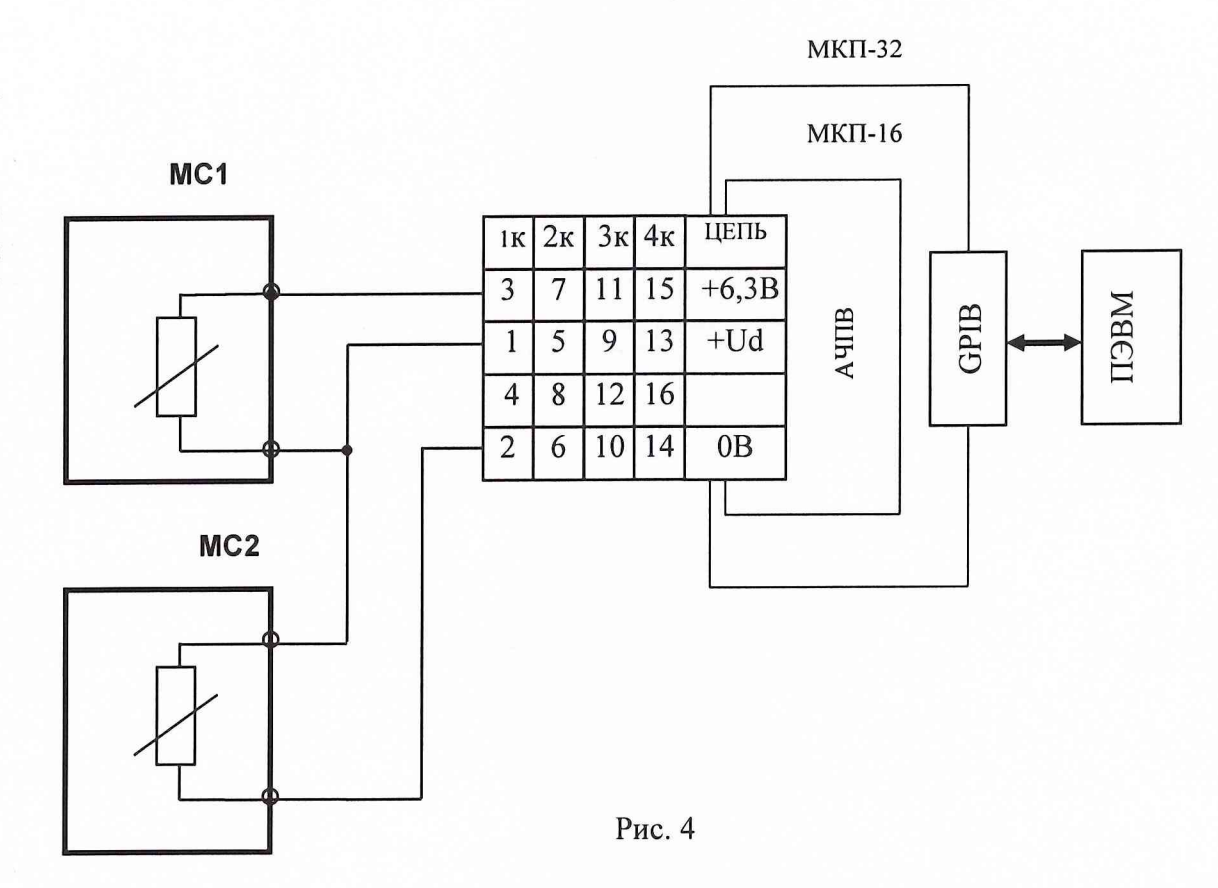

6.3.4.4 Приведенную погрешность измерений отношения сопротивлений постоянному току определять в точках диапазона, указанных в таблице 6:

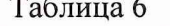

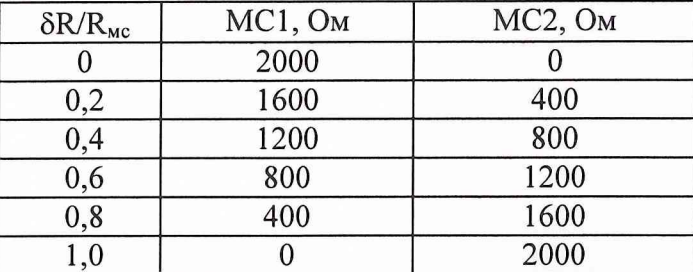

6.3.4.5 Последовательно устанавливать значения сопротивления, указанные в таблице 6, на соответствующих декадах магазина сопротивлений РЗ27, с фиксацией результатов измерений поверяемого ИК на экране монитора персонального компьютера.

6.3.4.6 Для каждого значения R<sub>мс</sub> с экрана дисплея зафиксировать и занести в протокол значения SR/R<sub>изм</sub> по каждому из четырех ИК.

6.3.4.7 Приведенную погрешность измерений отношения сопротивлений определять по формуле:

$$
\delta R/R = (\delta R/R_{H3M} - \delta R/R_{MC}) * 100\%;
$$

где:

SR/R<sub>мс</sub> - эталонное значение относительного сопротивления (показания магазина);  $\delta R/R_{\text{H3M}}$  - значение относительного сопротивления, измеренное поверяемым ИК.

6.3.4.8 Провести операции по пп 6.3.4.1 - 6.3.4.7 для всех остальных ИК относительного сопротивления постоянному току.

6.3.4.9 Результаты поверки считают положительными, если значения приведенной погрешности измерений отношения сопротивлений находятся в пределах  $\pm$  0,1 %.

#### 6.3.5 ИК частоты импульсов прямоугольной формы

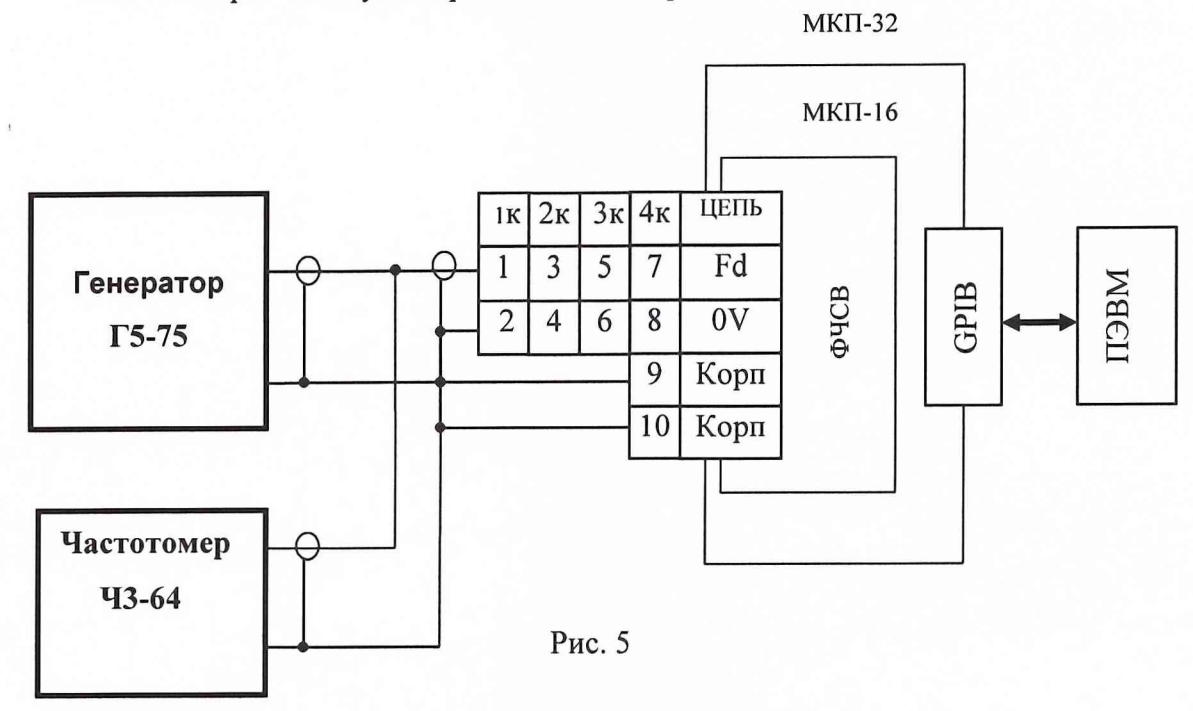

6.3.5.1 Собрать схему измерений согласно рис.5.

6.3.5.2 В качестве программы поверки запустить рабочую программу ASFisp, настроенную на соответствующую конфигурацию ИК и со стендовой информацией для измерения частоты импульсов прямоугольной формы.

6.3.5.3 Относительную погрешность измерений частоты импульсов прямоугольной формы определять в точках диапазона, указанных в таблице 6 для интервалов измерения 1 с и 0,1 с.

Таблица 7

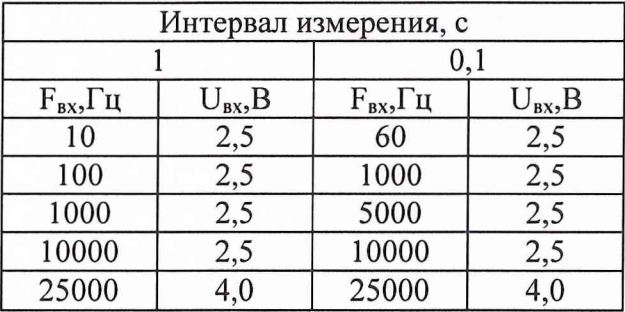

6.3.5.4 Последовательно устанавливать на выходе генератора значения частоты и выходного напряжения импульсов прямоугольной формы в точках по таблице 7. В качестве регистрирующего прибора входной частоты использовать частотомер Ч3-64.

6.3.5.5 Для каждого входного значения частоты  $F_{\text{ax}}$  с экрана дисплея зафиксировать и занести в протокол значения  $F_{H3M}$  по каждому из четырех ИК.

6.3.5.6 Относительную погрешность измерений частоты определять по формуле:

$$
\delta F = \frac{F_{H3M} - F_{BX}}{F_{px}} \times 100\,\%;
$$

F<sub>BX</sub> - частота на входе модуля, измеренная частотомером Ч3-64.

6.3.5.7 Провести операции по пп 6.3.5.1 - 6.3.5.6 для всех остальных ИК частоты импульсов прямоугольной формы.

6.3.5.8 Результаты поверки считать положительными, если значения относительной погрешности измерений частоты находятся в пределах  $\pm$  0,01 %.

#### ИК частоты импульсов прямоугольной формы и синусоидальных сигналов

6.3.6 Определение относительной погрешности измерений частоты импульсов прямоугольной формы.

6.3.6.1 Собрать схему измерений согласно рис.6.

 $\hat{2}$ 

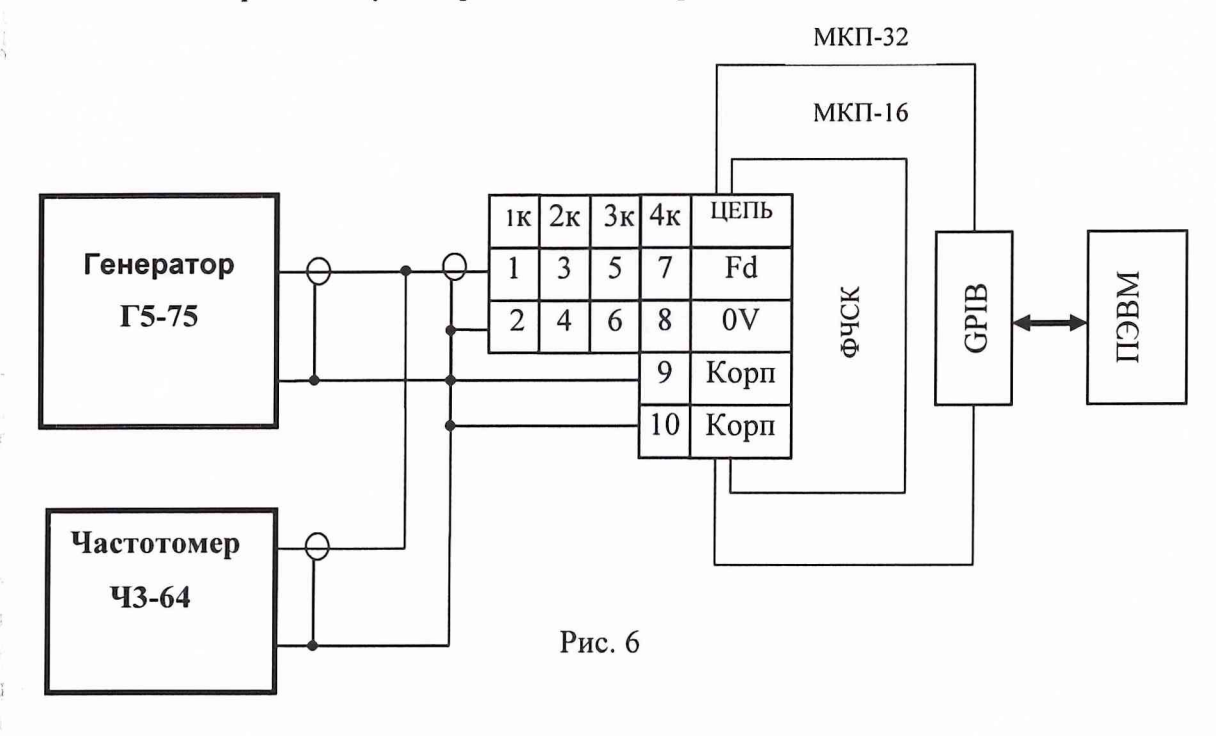

6.3.6.2 В качестве программы поверки запустить рабочую программу ASFisp, настроенную на соответствующую конфигурацию ИК и со стендовой информацией для измерения частоты импульсов прямоугольной формы.

6.3.6.3 Относительную погрешность измерений частоты импульсов прямоугольной формы определять в точках диапазона, указанных в таблице 8 для интервалов измерения 1 с и 0,1 с.

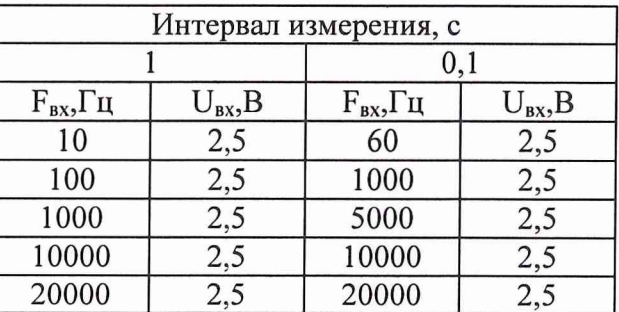

Таблица 8

6.3.6.4 Последовательно устанавливать на выходе генератора значения частоты и выходного напряжения импульсов прямоугольной формы в точках по таблице 7. В качестве регистрирующего прибора входной частоты использовать частотомер Ч3-64.

6.3.6.5 Для каждого входного значения частоты F вх с экрана дисплея зафиксировать и занести в протокол значения  $F_{\text{mm}}$  по каждому из четырех ИК.

6.3.6.6 Относительную погрешность измерений частоты определять по формуле:

$$
\delta F = \frac{F_{H3M} - F_{BX}}{F_{BX}} \times 100 \,\%;
$$

F<sub>BX</sub> - частота на входе модуля, измеренная частотомером Ч3-64.

6.3.6.7 Провести операции по пп 6.3.6.1 - 6.3.6.6 для всех остальных ИК частоты импульсов прямоугольной формы.

6.3.6.8 Результаты поверки считать положительными, если значения относительной погрешности измерений частоты находятся в пределах  $\pm$  0,01 %.

6.3.7 Определение относительной погрешности измерений частоты синусоидальных сигналов

6.3.7.1 Собрать схему измерений согласно рис.7.

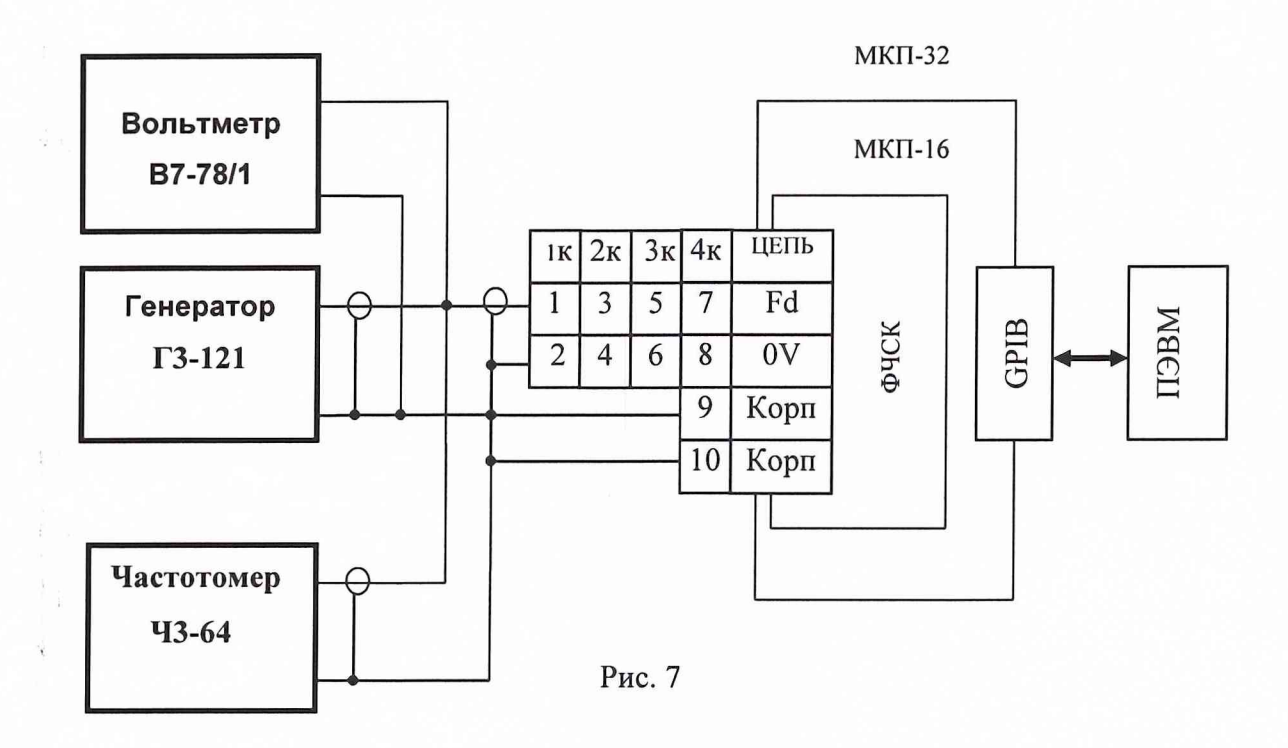

6.3.7.2 В качестве программы поверки запустить рабочую программу ASFisp, настроенную на соответствующую конфигурацию ИК и со стендовой информацией для измерения частоты синусоидальных сигналов.

6.3.7.3 Относительную погрешность измерений частоты синусоидальных сигналов определять в точках диапазона, указанных в таблице 9 для интервалов измерения 1 с и 0,1 с. Таблица 9

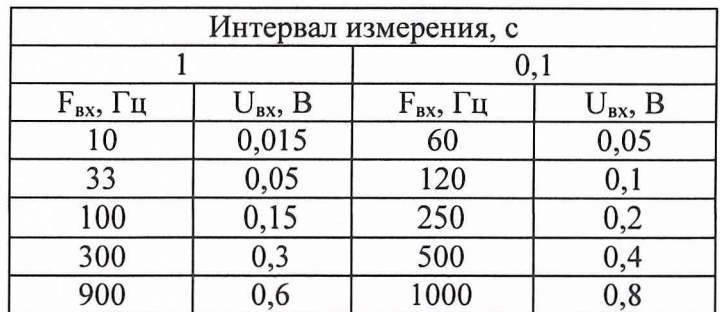

6.3.7.4 Последовательно устанавливать на выходе генератора значения частоты и выходного напряжения синусоидальных сигналов в точках по таблице 7. В качестве регистрирующего прибора входной частоты использовать частотомер Ч3-64.

6.3.7.5 Для каждого входного значения частоты  $F_{\text{ax}}$  с экрана дисплея зафиксировать и занести в протокол значения  $F_{H3M}$  по каждому из четырех ИК.

6.3.7.6 Относительную погрешность измерений частоты определять по формуле:

 $\delta F = \frac{F_{H3M} - F_{BX}}{F_{BX}}$  \* 100 %;

 $F_{\text{ax}}$  – значение частоты на входе модуля, измеренное частотомером Ч3-64.

6.3.7.7 Провести операции по пп 6.3.7.1 - 6.3.7.6 для всех остальных ИК частоты синусоидальных сигналов.

6.3.7.8 Результаты поверки считают положительными, если значения относительной погрешности измерений частоты находятся в пределах  $\pm$  0,02 %.

#### 7 ОФОРМЛЕНИЕ РЕЗУЛЬТАТОВ ПОВЕРКИ

7.1 Положительные результаты поверки преобразователя оформить свидетельством о поверке в соответствии с ПР 50.2.006-94.

7.2 При несоответствии результатов поверки требованиям любого из пунктов настоящей методики преобразователь к дальнейшей эксплуатации не допускается и выдается извещение о непригодности в соответствии с ПР 50.2.006-94. В извещении указывается причина непригодности и приводится указание о направлении в ремонт или невозможности дальнейшего использования преобразователя.

Научный сотрудник ГЦИ СИ «Воентест» 32 ГНИИИ МО РФ

 $\mu$ 

Старший научный сотрудник ГЦИ СИ «Воентест» 32 ГНИИИ МО РФ